## **Add Supporting Information to KRI Questionnaires**

If you are adding supporting information to KRI Questionnaires, you have the option of commenting on each KRI period.

- 1. Go to the **My Assessments** section. You can also go to **Home>Questionnaires** and select **Work on this Questionnaire** or **Resume Questionnaire** from the **Actions** drop-down.
- 2. Open the questionnaire.
- 3. In the navigation pane, select the Key Risk Indicator.
- 4. Select the KRI period to which you will be adding information.
- 5. Enter your comments in the comments space.

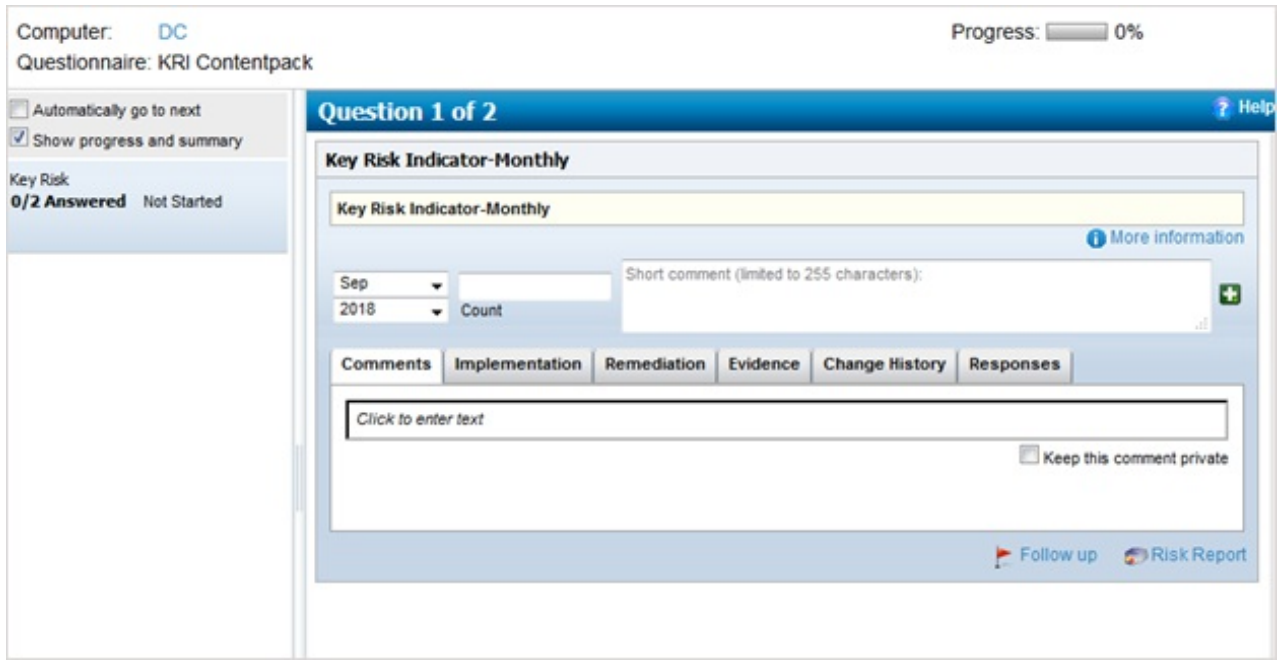